# **Setting Procedure for JLR-4341**

Even if rollover occurs in the sensor (JLR-4341), the correct date can be displayed by initial setting. Please set initial setting by using a display unit which is connected a sensor

### 1) Initial setting procedure for NWZ-4570

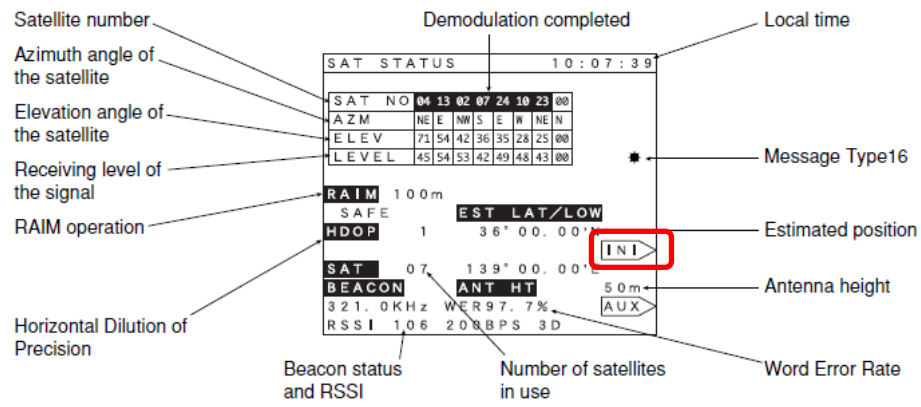

Enter the initial settings to the navigator if any one of the following conditions apply.

- (1) The first position fixing is to be made after installing the DGPS receiver.
- (2) The master reset function has been performed.

The navigator will automatically make settings that are required to properly operate it, which is connected to the GPS or DGPS receiver.

Entering the initial settings can reduce the time required for position fixing since they will help the equipment to locate the satellites that are required to position your vessel.

- . Press the INI > key on the SAT STATUS screen to display the INITIAL SETTING screen. Then, operate the keys in the following sequence.
	- $\circled{1}$  Enter the vessel position latitude and logngitude within the tolerance of  $\pm$  one degree.
	- 2 Enter the antenna height (from the mean sea level) of the vessel.
	- 3 Enter the UTC (universal time coordinated).
	- 4 Enter the time difference between the UTC and local time.

Example) When setting the following: Vessel position (N 35 ° 33.00' and E 139 ° 50.00') Antenna height : 9 meters UTC: 15:48 on January 11, 1999 Time difference :  $+09:00 = +9$  hours

- Press the > key provided on the right hand side of the INIT L/L.
	- $\sqrt{3}$ ,  $\sqrt{0}$ ,  $\sqrt{0}$ ,  $\sqrt{NS}$ , and  $\sqrt{ENT}$  keys.  $3<sup>1</sup>$ 5  $\mathbf{3}$
	- $, 5$  $\overline{3}$  $0$ ,  $EW$ , and ENT keys.  $\mathbf{1}$  $\Omega$  $\overline{0}$  $0<sub>1</sub>$
	- 9 and ENT keys.
	- $\overline{9}$  $\overline{9}$  $\overline{1}$ 1, and ENT keys.  $\overline{0}$  $1,$
	- $\overline{1}$  $\overline{5}$  $\overline{4}$  $\overline{8}$ , and ENT keys.
	- $\overline{\bullet}$  $, 0$ ,  $\boxed{+/-}$ , and ENT keys.  $\overline{0}$  $\overline{9}$

(The time difference needs to be obtained by subtracting the UTC from the local time and pressing the  $H$ key to select the unit (either positive or negative) for the value thus obtained.)

#### 2) Initial setting procedure for J-NAV500 / NWZ-4551

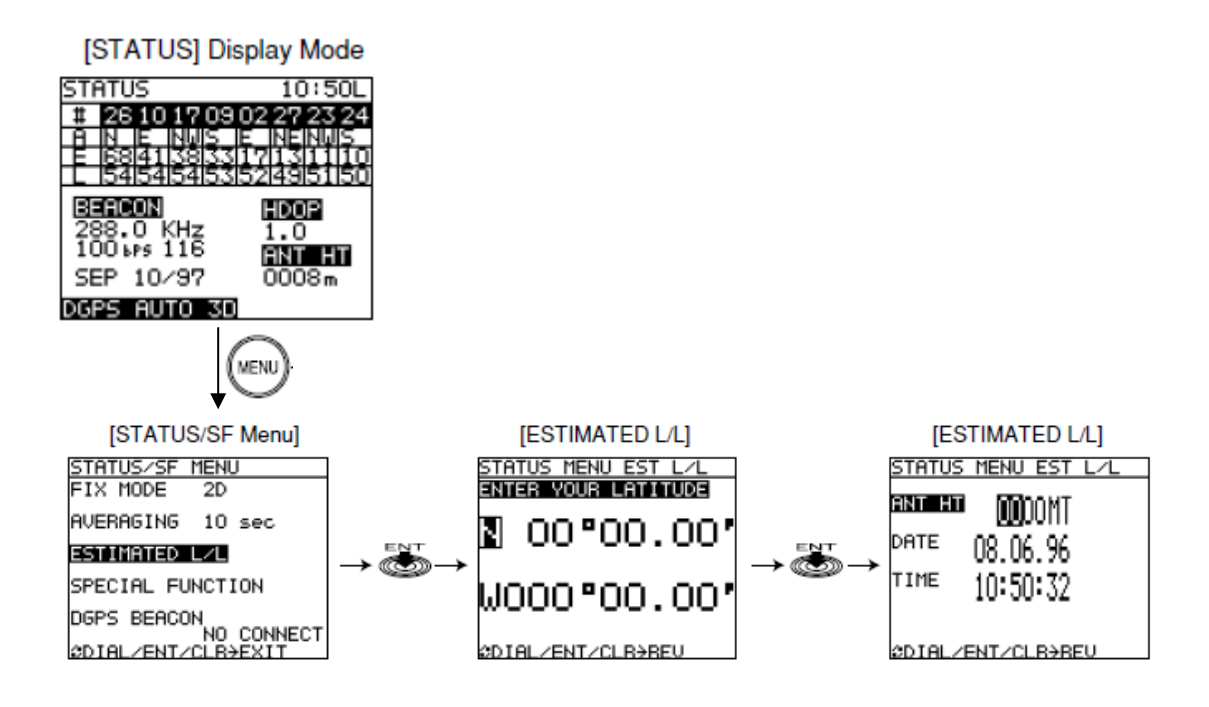

- (1) Press  $(\widehat{\mathsf{MEN}})$  in the  $\lceil$ STATUS  $\rfloor$  display mode. This action displays the [STATUS/SF MENU].
- (2) Turn  $\bigodot$  to select [ESTIMATED L/L] and press The [ENTER YOUR LATITUDE] is highlighted.
- (3) Enter the estimate a position of the ship. (within a deviation range of  $1^{\circ}$ ). [ANT HT] is now highlighted.
- (4) Enter the height of the ship's antenna. [DATE] is now highlighted.
- (5) Enter local time (date). (month/day/year) [TIME] is now highlighted.
- (6) Enter local time (time). (hour /minute/second) Second is no need to enter the value, only press

## **3) Initial setting procedure for NWZ-4740**

- 1. Press and hold  $\begin{pmatrix} 0 \\ * \end{pmatrix}$  and  $\begin{pmatrix} \text{MENU} \\ \text{NLOY} \end{pmatrix}$  for 3 seconds, and "  $\begin{pmatrix} 0 \\ 1 \end{pmatrix}$  " will appear at the top left of the title bar, indicating that the unit is now in equipment configuration mode. 2. Press  $(MENU)$ ,  $(4)$ , and then  $GUS$  to display the GPS initialization screen. **MINITIALIZATION 17:59:50 UM** 1. LATITUDE 35° 00.00' N  $\ddot{\phantom{a}}$ 139° 00.00' E 2. LONG I TUDE ÷ 3. ANT HEIGHT  $+10m$ ÷ **UTC** 4. DATE (DD-MM' YY): 25-11' 09 5. TIME (HH: MM: SS): 17: 59: 42  $0.$  SET М8Ч  $\overline{BD}$
- 3. Enter each value using the numeric keypad, and press  $(ENT)$ 
	- (1) LATITUDE: Enter the approximate ship latitude.
	- (2) LONGITUDE: Enter the approximate ship longitude.
	- (3) ANT HEIGHT: Enter the height above the draft line of the sensor.
	- (4) DATE: Enter the current date in UTC.
	- (5) TIME: Enter the current time in UTC.
- 4. Press  $\left( \begin{array}{cc} 0 & \infty \\ \infty & \infty \end{array} \right)$  "SET".

#### **4) Initial setting procedure for NWZ-4610**

- 1. Display a main menu by pressing  $\Box$  (normal mode).
- 2. Press  $\bigcirc$  and  $\Box$  for 3 seconds.

The menu is changed to a maintenance menu (maintenance mode). When the mode is changed to a maintenance mode, the [M] icon is displayed at the bottom of the screen.

3. Press the key to select "SENSOR" and "INITIALIZATION."

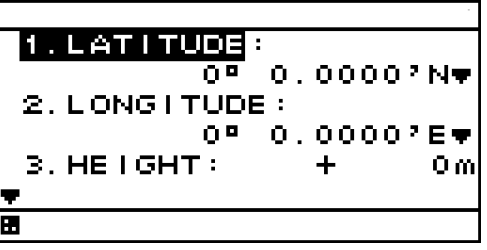

4. Press the **key to select the items to be set, enter each value, and press the ENT** key.

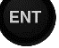

- (1) LATITUDE: Enter the approximate ship latitude.
- 
- (2) LONGITUDE: Enter the approximate ship longitude.<br>(3) HEIGHT: Enter the estimated height above the (3) HEIGHT: Enter the estimated height above the draft line of the sensor.<br>  $(4)$  DATE: Enter the current date in UTC.
- Enter the current date in UTC.
- (5) TIME: Enter the current time in UTC.

5. Press the key to select "SEND", and press the  $k$ ey.

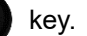